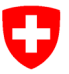

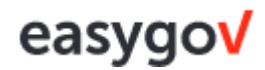

# **Applicazione easygov - Guida rapida per le aziende**

## **Come connettersi alla propria azienda su EasyGov**

#### **Fase 1: Nominare l'amministratore di easygov**

Identifica un amministratore easygov nella tua azienda che dovrebbe avere accesso a tutte le funzioni su easygov. Nelle aziende più piccole sono di solito i proprietari, nelle aziende più grandi sono di solito gli amministratori di sistema.

Registra un amministratore easygov che abbia accesso a tutte le funzioni su [www.easygov.swiss.](http://www.easygov.swiss/)

#### **Fase 2: Registrare l'amministratore easygov**

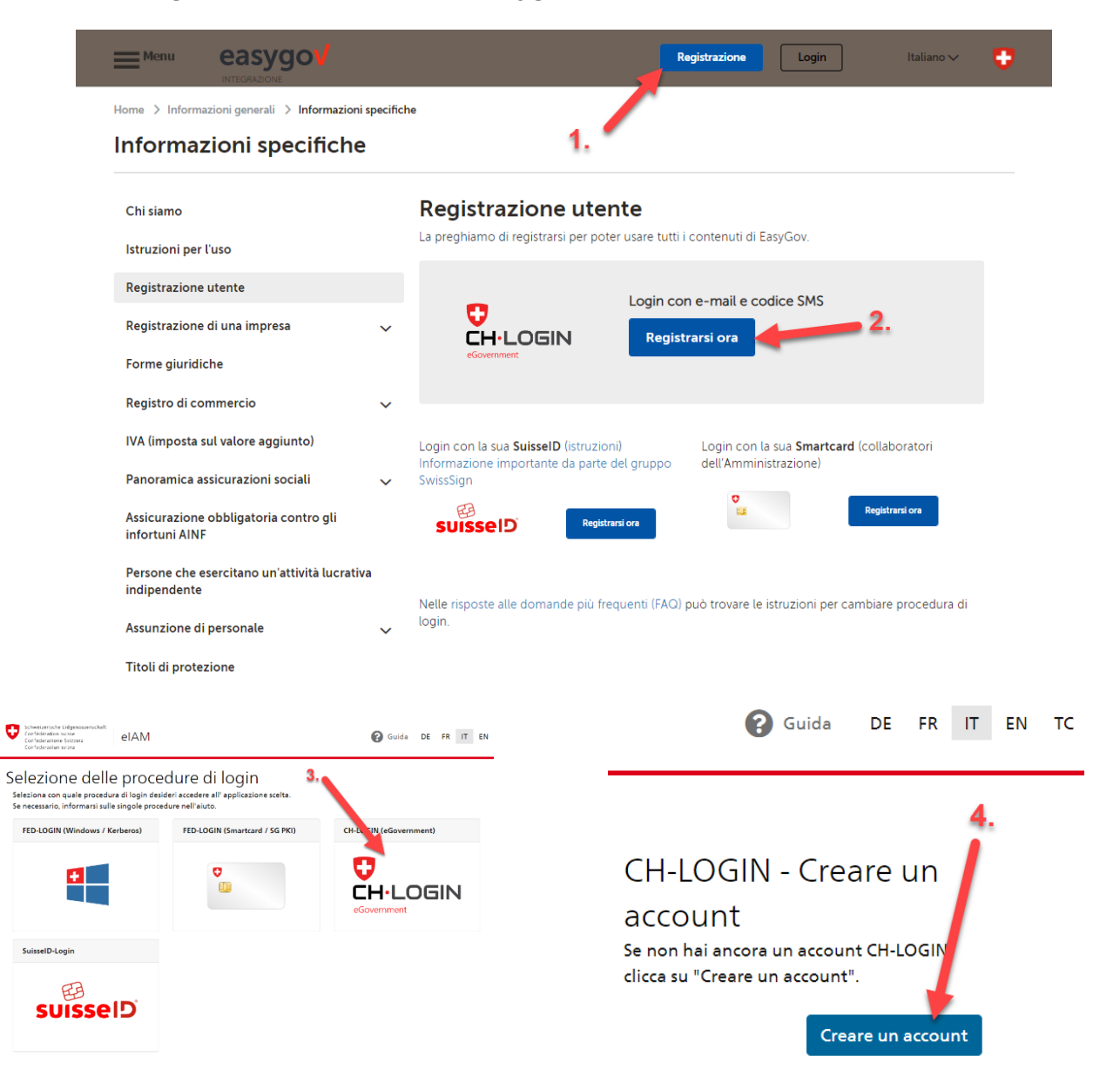

Dopo aver inserito i tuoi dati di login, ti verrà inviato un codice di conferma all'indirizzo e-mail che hai fornito. È necessario inserire il codice ricevuto non appena il sistema lo richiede. Segui le fasi successive fino a quando non compare il messaggio qui sotto:

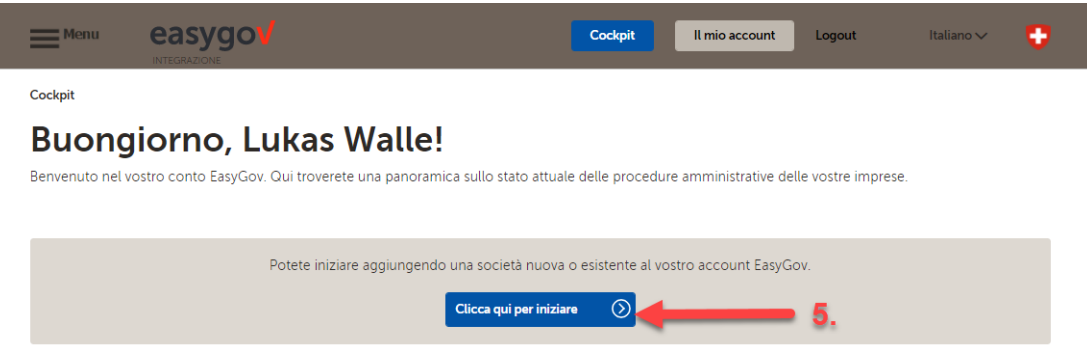

Dopo aver completato la fase n. 5, segui le istruzioni fino alla fine.

Per aggiungere un'**azienda al tuo account** in easygov, segui la fase **n. 6** e poi le fasi successive.

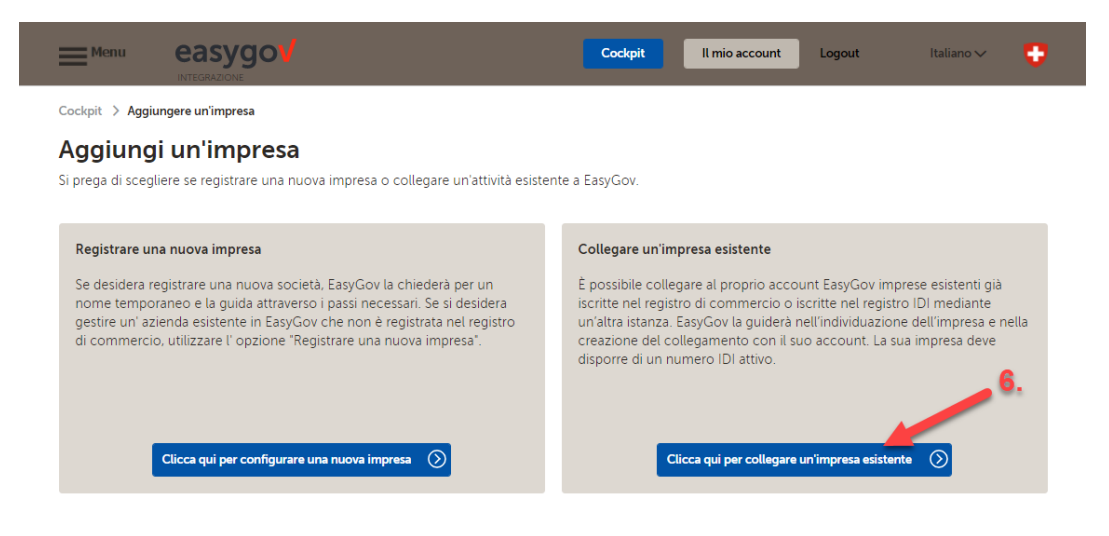

#### **Concedere l'autorizzazione di accesso ad altri dipendenti**

L'amministratore easygov della tua azienda autorizza altri dipendenti a utilizzare un certo numero di funzioni su easygov.

Utenti autorizzati

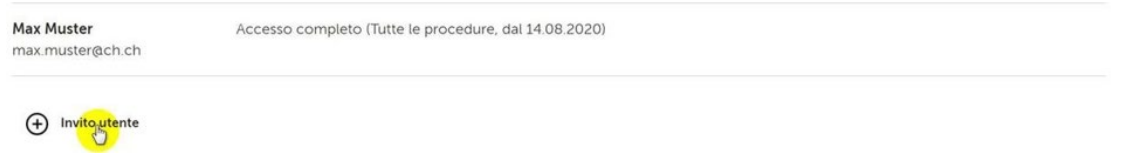

*Per domande riguardanti la registrazione si prega di contattare l'EasyGov Service Desk al [+41 58 467 11 22 dal lu](tel:+41584671122)nedì al venerdì, dalle 08:00 alle 22:00.*

### **Login easygov**

Ora che hai ricevuto il tuo login puoi accedere all'applicazione. Per farlo, vai alla pagina di login su [www.easygov.swiss .](http://www.easygov.swiss/)

### **Registrare una domanda di permesso di lavoro in easygov**

#### **Fase 1 e 2**

Se ora vuoi registrare una domanda di permesso di lavoro, clicca su Nuova procedura.

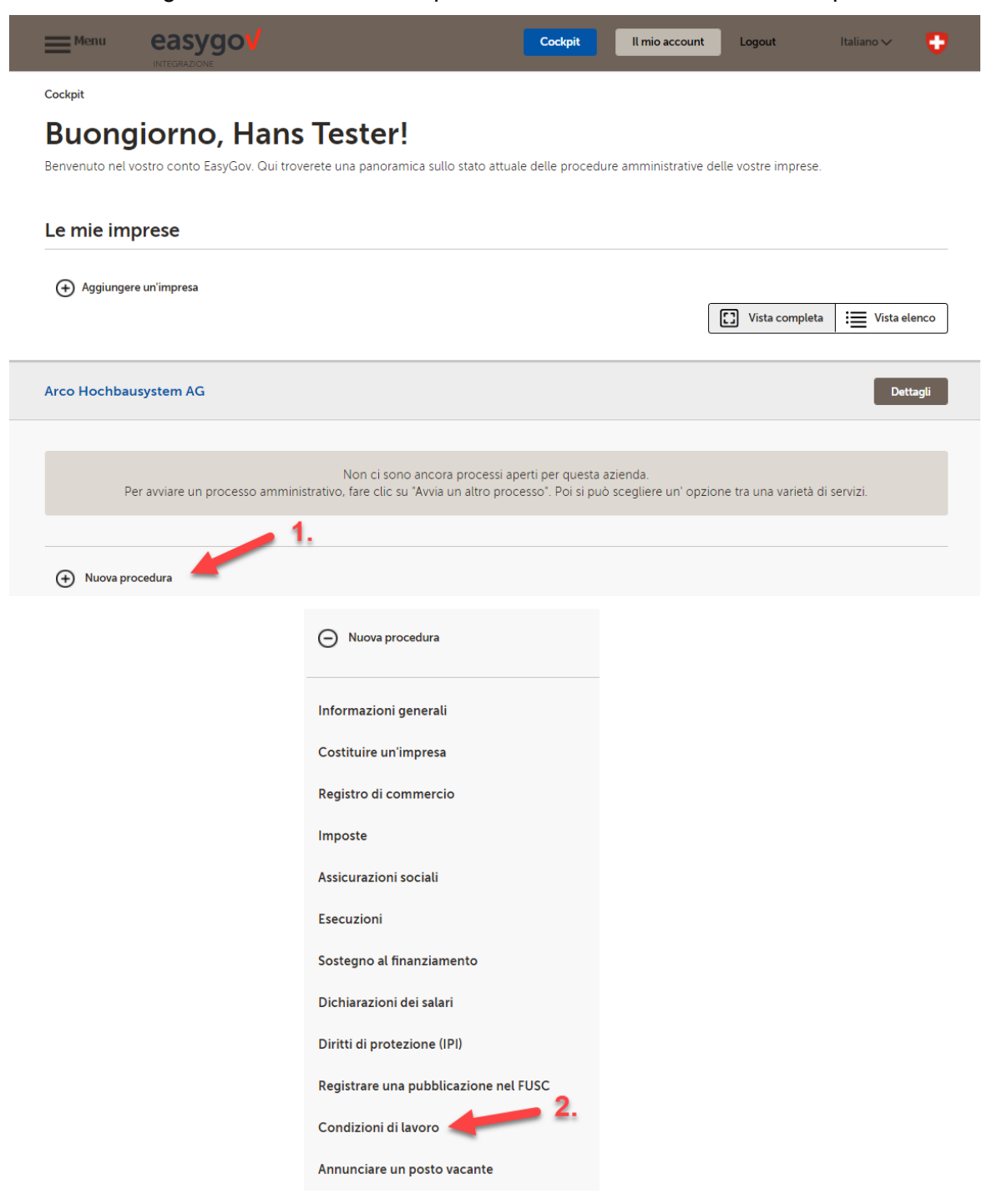

#### **Fase 3 e 4**

Ora clicca su **domande concernenti la durata del lavoro**.

Hai 3 opzioni a scelta. Seleziona «Registra una nuova domanda di permesso di lavoro» se vuoi inoltrare una nuova richiesta.

Seleziona «Rinnova o copia una domanda di permesso di lavoro esistente» se vuoi prorogare un permesso esistente.

Per gestire le tue domande di permesso di lavoro, clicca su «Gestire le attuali domande concernenti la durata del lavoro».

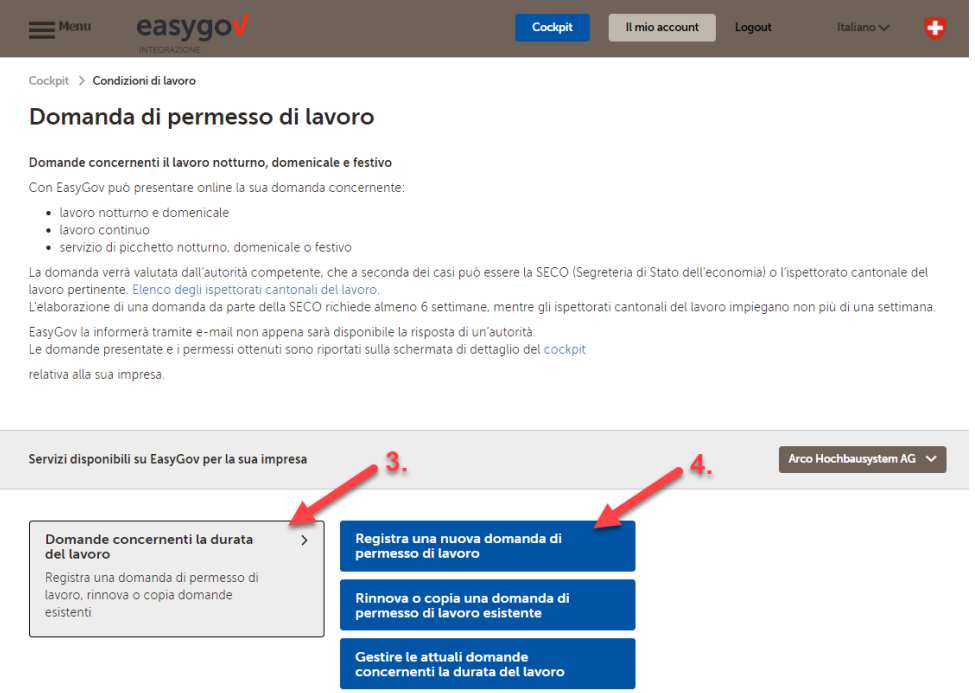

A questo punto segui le istruzioni a schermo per completare il processo. Buon lavoro!

*Per qualsiasi domanda relativa alle domande concernenti la durata del lavoro, si prega di contattare il nostro team all'indirizzo [abas@seco.admin.ch o](mailto:abas@seco.admin.ch) di telefonare al +41 58 462 29 48 dal lunedì al venerdì, dalle 09:00 alle 11:30 e dalle 14:00 alle 16:00.*